## 1Z0-902<sup>Q&As</sup>

Oracle Exadata Database Machine X9M Implementation Essentials

### Pass Oracle 1Z0-902 Exam with 100% Guarantee

Free Download Real Questions & Answers PDF and VCE file from:

https://www.pass4itsure.com/1z0-902.html

100% Passing Guarantee 100% Money Back Assurance

Following Questions and Answers are all new published by Oracle
Official Exam Center

- Instant Download After Purchase
- 100% Money Back Guarantee
- 365 Days Free Update
- 800,000+ Satisfied Customers

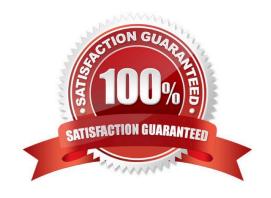

#### https://www.pass4itsure.com/1z0-902.html

2024 Latest pass4itsure 1Z0-902 PDF and VCE dumps Download

#### **QUESTION 1**

You are going to create an ACFS Filesystem for use as a staging area for data loads. Examine the following commands:

- 1) /usr/sbin/mkfs -t acfs /dev/asm/acfs\_dataload\_vol-123
- 2) asmcmd volinfo -G data acfs\_dataload\_vol | grep Device
- 3) acfsutil size +250G -d /dev/asm/acfs\_dataload\_vol-123 /mnt/acfs\_dataload\_vol/
- 4) sudo /u01/app/19.0.0.0/grid/bin/srvctl start filesystem -device /dev/asm/acfs\_dataload\_vol-123
- 5) sudo chown -R oracle:dba /mnt/acfs\_dataload\_vol
- 6) asmcmd volcreate -G data -s 1024G acfs\_dataload\_vol
- 7) /sbin/acfsutil snap create -w data\_load /mnt/acfs\_dataload\_vol
- 8) /u01/app/19.0.0.0/grid/bin/srvctl add filesystem -device /dev/asm/acfs\_dataload\_vol-123 -path /mnt/acfs\_dataload\_vol -user oracle
- 9) sudo /u01/app/19.0.0.0/grid/bin/srvctl stop filesystem -device /dev/asm/acfs\_dataload\_vol-123

What steps and in which order should they be executed?

A. 6, 2, 1, 8, 4, 5

B. 6, 8, 3, 4, 2, 1

C. 6, 3, 1, 9, 7, 8

D. 6, 1, 2, 7, 5, 8

Correct Answer: A

Explanation: The steps and the order in which they should be executed to create an ACFS Filesystem for use as a staging area for data loads are: asmcrad volcreate -G data -s 1024G acfs\_dataload\_vol: This command creates a new volume in the data diskgroup, with a size of 1024 GB, and named acfs\_dataload\_vol. asmcmd vol info -G data acfs\_dataload\_vol | grep Device: This command will show the device name of the newly created volume /usr/sbin/mkfs -t acfs /dev/asm/ac:fs\_dataload\_vol-123: This command creates a new ACFS filesystem on the volume created in step 1 sudo /u01/app/19.0.0.0/grid/bin/srvctl start filesystem -device /dev/asn/acfs\_dataload\_vol-123: This command starts the filesystem created in step 3 sudo chovn -R oracle:dba /mnt/acfs\_dataload\_vol: This command changes the ownership of the /mnt/acfs\_dataload\_vol to the oracle:dba user. /sbin/acfsutil snap create -v data\_load /mnt/acfs\_dataload\_vol: This command creates a snapshot of the filesystem to be used as a staging area. acfsutil size +2S0G -d /dev/asm/acfs\_dataload\_vol-123 /mnt/acfs\_dataload\_vol/: This command increases the size of the filesystem by 2GB /u01/app/19-G.O-Q7grid/bin/srvctl add filesystem -device /dev/asm/acfs\_dataload\_vol-

#### **QUESTION 2**

You are hardening the security posture of your Exadata Database Machine. Before disabling ssh access to the storage servers, what should you do to enable REST access to the MS process?

- A. Install Oracle Rest Data Services on each Database server and install the MS APEX application.
- B. The MS Process on the storage servers is natively endowed with REST services, but are not enabled by default.
- C. Install Oracle Rest Data Services on each Storage server and install the MS APEX application.

# VCE & PDF Pass4itSure.com

#### https://www.pass4itsure.com/1z0-902.html

2024 Latest pass4itsure 1Z0-902 PDF and VCE dumps Download

D. The MS Process on the storage servers is natively endowed with REST services and are enabled by default, however, appropriate roles and users should be created to ensure security.

Correct Answer: B

Explanation: To enable REST access to the MS process, you need to manually enable the REST services on each storage server by running the command cellcli -e "ALTER CELL ENABLE REST" and then configure authentication and authorization to ensure secure access. This is described in detail in the Oracle Exadata Database Machine X9M Implementation Essentials Official Text Book (Chapter 8, Securing the Exadata Database Machine). https://docs.oracle.com/en/cloud/paas/exadata-cloud/csexa/access-rest-api.html

#### **QUESTION 3**

You must drop all celldisks on all the storage servers in an X9M-2 quarter rack as part of a reconfiguration project.

Which three statements describe the account on the storage servers which you should use and the tool that may be used to drop the celldisks?

A. to the CELLADMIN account by calling CELLCLI on all cells using DCLI

B. to an administrator-created storage server user with appropriate privileges on celldisk objects by calling CELLCLI on all cells using exadcli

C. to the CELLMONITOR account using cellcli interactively on each storage server

D. to an administrator-created storage server user with appropriate privileges on celldisk objects by calling EXACLI on all cells using exadcli

E. to the CELLMONITOR account calling CELLCLI on all cells using DCLI

F. to the CELLADMIN account using cellcli interactively on each storage server

Correct Answer: ABF

Explanation: To drop all celldisks on all the storage servers in an X9M-2 quarter rack, you should use the CELLADMIN account, which has the necessary privileges to perform this task. You can use the CELLCLI command-line interface to drop the celldisks. The best way to do this is by calling CELLCLI on all cells using DCLI (Oracle Database Command Line Interface) which allows you to run commands on multiple servers at once. Alternatively, you can use an administrator-created storage server user with appropriate privileges on celldisk objects by calling CELLCLI on all cells using exadcli. It is not recommended to use the CELLMONITOR account, as it has a more limited set of privileges. It is also important to note that EXACLI is not a valid tool for this task https://docs.oracle.com/en/engineered-systems/exadata-database- machine/dbmmn/maintaining-exadata-storage-servers.html

#### **QUESTION 4**

You have been asked to investigate why an Exadata Database Server stopped communicating on the client network for 10 minutes over the past weekend.

Which command would help investigate this?

A. \$ \${ORACLE\_HOME}/suptools/tfa/release/tfa\_home/bin/tfact1 --from \_17:00:00 --to \_23:59:00

B. #/opt/oracle.SupportTools/ibdiagtools/netcheck/runDiagnostics.pm --from 17:00:00 --to 23:59:00

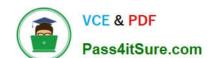

#### https://www.pass4itsure.com/1z0-902.html

2024 Latest pass4itsure 1Z0-902 PDF and VCE dumps Download

C. #/opt/oracle.ExaWatcher/GetExaWatcherResults.sh --from \_17:00:00 --to \_23:59:00

D. #/opt/oracle.SupportTools/exachk/exachk --from \_17:00:00 --to \_23:59:00

Correct Answer: ABCD

Explanation: To investigate why an Exadata Database Server stopped communicating on the client network for 10 minutes over the past weekend, you can use the GetExaWatcherResults.sh script to collect and analyze ExaWatcher data for

a specified time range1.

Therefore, the command that you should use to investigate this is:

/opt/oracle.ExaWatcher/GetExaWatcherResults.sh --from 17:00:00 --to 23:59:00

#### **QUESTION 5**

Which four actions should you take before proceeding with applying updates to your Exadata Database Machine?

- A. Consult My Oracle Support note 888828.1 to determine the current recommended Exadata software release.
- B. Check the Exadata Critical Issues My Oracle Support note 1270094.1 for any issues not added to the latest version of exachk.
- C. Run exachk and resolve only WARNINGS that you have not seen before.
- D. Run the appropriate patchmgr preqequisite check step for each component being updated.
- E. Run patchmgr --all\_comp --autofix --autobackup --upgrade --rolling.
- F. For database servers, perform a server backup using patchmgr --dbnodes db\_list\_file --backup --rolling.

Correct Answer: ABCD

Explanation: According to Oracle.com documents or resources, the four actions that you should take before proceeding with applying updates to your Exadata Database Machine are:

- A. Consult My Oracle Support note 888828.1 to determine the current recommended Exadata software release123.
- B. Check the Exadata Critical Issues My Oracle Support note 1270094.1 for any issues not added to the latest version of exachk453. C. Run exachk and resolve only WARNINGS that you have not seen before3. D. Run the appropriate patchmgr preqequisite check step for each component being updated3.

1Z0-902 Practice Test

1Z0-902 Study Guide

1Z0-902 Exam Questions